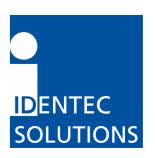

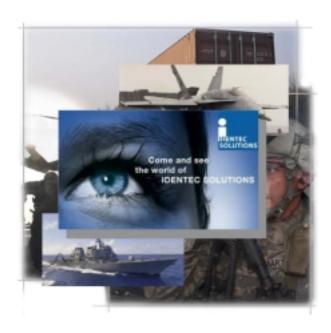

i-PORT F310 Hardware and Installation Manual

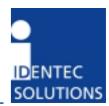

#### **Proprietary Notice**

This document contains confidential information proprietary to IDENTEC SOLUTIONS and may not be used or disclosed to other parties in whole or in part without prior written authorization from IDENTEC SOLUTIONS.

#### Disclaimer and Limitation of Liability

IDENTEC SOLUTIONS AG and its affiliates, subsidiaries, officers, directors, employees and agents provide the information contained in this Manual on an "as-is" basis and do not make any express or implied warranties or representations with respect to such information including, without limitation, warranties as to non-infringement, reliability, fitness for a particular purpose, usefulness, completeness, accuracy or up-to-dateness. IDENTEC SOLUTIONS shall not in any circumstances be liable to any person for any special, incidental, indirect or consequential damages, including without limitation, damages resulting from use of or reliance on information presented herein, or loss of profits or revenues or costs of replacement goods, even if informed in advance of the possibility of such damages.

#### **Trademarks**

"IDENTEC SOLUTIONS", "Intelligent Long Range", "ILR" and the stylized "i" are registered trademarks and "i-Q", "i-D", "i-B", "i-CARD", "i-PORT", "i-LINKS", "Solutions. It's in our name.", "Smarten up your assets" are trademarks of IDENTEC SOLUTIONS, Inc. and/or IDENTEC SOLUTIONS AG.

## Copyright Notice

Copyright © 2007 IDENTEC SOLUTIONS. All rights reserved.

No part of this document may be reproduced or transmitted in any form by any means, photographic, electronic, mechanical or otherwise, or used in any information storage and retrieval system, without the prior written permission of IDENTEC SOLUTIONS.

Reg.-No. IM.0781.EN Order code: Issue 0 / February 2009 – 24. June 2009 –

IDENTEC SOLUTIONS AG,
Millennium Park 2, 6890 Lustenau, Austria
Phone +43 5577 87387-0, Fax +43 5577 87387-15
info@identecsolutions.at
www.identecsolutions.com

Subject to alteration without prior notice. © Copyright IDENTEC SOLUTIONS 2009 Printed in Germany

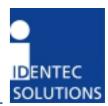

# Radio Frequency Compliance Statement

IDENTEC SOLUTIONS is the responsible party for the compliance of the following devices:

| MODEL:  | i-PORT F310 |  |
|---------|-------------|--|
| EUROPE: | CE          |  |

The user(s) of these products are cautioned to only use accessories and peripherals approved, in advance, by IDENTEC SOLUTIONS. The use of accessories and peripherals, other than those approved by IDENTEC SOLUTIONS, or any changes or modifications not expressly approved by the party responsible for compliance could void the user's authority to operate the equipment.

Operation is subject to the following conditions: (1) these devices may not cause harmful interference, and (2) these devices must accept any interference, including interference that may cause undesired operation of the device.

# European Notification according R&TTE Directive

This equipment complies to Art. 6.4 of R&TTE Directive (1999/5/EC). It is tested for compliance with the following standards:

EN 300 220-1 V1.3.1 (2000-09), EN 300 220-3 V1.3.1 (2000-09), ETSI EN 301 489 V1.4.1 (2002-08), ETSI EN 301 489 V1.4.1 (2002-08)

# **USA Notification**

This device complies with part 15 of the FCC Rules. Operation is subject to the following two conditions: (1) This device may not cause harmful interference, and (2) this device must accept any interference received, including interference that may cause undesired operation.

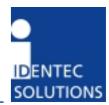

# FCC Registration Required for Operation under Rule 15.240

Radio transmissions from the i-Port F310 are governed in the US by FCC Part 15 rules, and in Canada by corresponding Industry Canada regulation RSS-210 . Still other regulations apply in Europe and other countries.

The i-Port F310 is shipped with the default mode of operation corresponding to FCC 15.231. All other Identec Solutions equipment complies with 15.231. Equipment operating under this rule does not require FCC Registration.

FCC Rule 15.240 offers some advantages in thru-put and flexibility for applications involving containerized cargo. I-Port F310 can be configured for operation under this rule only by a qualified technician downloading factory-supplied configuration files.

There are restrictions in the geographical locations where such equipment may be deployed so as to maintain a 40 km separation from five long-range radar sites in the US and Alaska. The FCC requires notification of the locations where 15.240 operating equipment is to be installed. Identec Solutions notifies the FCC of the initial shipping destination. However, it is the responsibility of the end user to mail a notification of installation to the FCC as described in the form provided below upon initial installation. It is also required that the user mail a new notification in the event the equipment is re-located.

The form is to be mailed to:

Experimental Licensing Branch Office of Engineering & Technology Federal Communications Commission 445 12th Street, SW Washington, DC 20554 ATTN: RFID Registration

#### Selected text from FCC Rule 15.240 Operation in the band 433.5 - 434.5 MHz

- (a) "Operation under this section is restricted to devices that use radio frequency energy to identify the contents of commercial shipping containers. Operations must be limited to commercial and industrial areas such as ports, rail terminals and warehouses."
- (e) "To prevent interference to Federal Government radar systems, operation under the provisions of this section is not permitted within 40 kilometers of the following locations:"

| DoD Radar Site             | Latitude   | Longitude   |
|----------------------------|------------|-------------|
| Beale Air Force Base       | 39°08'10"N | 121°21'04"W |
| Cape Cod Air Force Station | 41°45'07"N | 070°32'17"W |
| Clear Air Force Station    | 64°55'16"N | 143°05'02"W |
| Cavalier Air Force Station | 48°43'12"  | 097°54'00"W |
| Eglin Air Force Base       | 30°43'12"  | 086°12'36"W |

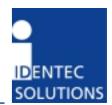

# FCC RFID REGISTRATION FORM FOR FCC RULE 15.240

To:

Experimental Licensing Branch, OET Federal Communications Commission 445 12<sup>th</sup> Street, SW Washington, DC 20554 ATTN: RFID Registration

Subject: Registration for Savi Technology, Inc. Model SR-650-101 RFID Fixed Interrogator

The following information concerning the end user and installation location is hereby submitted as required by FCC Rule 15.240:

| End Oser Company Name:                       |            |
|----------------------------------------------|------------|
| Street Address of Contact Office:            |            |
| Contact Telephone Number:                    |            |
| Street Address of Equipment Inst             | allation:  |
| Latitude:<br>FCC ID of Equipment: KL7-650R-\ | Longitude: |
| Contact Signature                            | Date       |

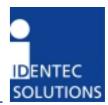

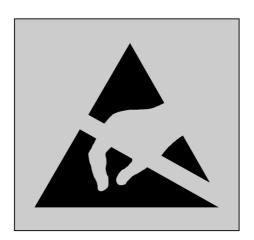

This product contains components that are sensitive to electrostatic discharges. Please observe the special instructions for their protection. Incorrect handling can damage the unit and cause the invalidation of the warranty.

## Minimum safety precautions against electrostatic discharge:

- Establish earth contact before you touch the unit. For example, touch the earthing screw on the unit. Even better: Use an antistatic ribbon and earth yourself permanently for the time you handle the unit.
- Avoid unnecessary contact with the unit connectors and assemblies inside the unit.
- Only open the unit if the operational settings (as described in the manual) expressly require this.
- Use antistatic tools for the setting of the unit. (Warning: Do not touch life-threatening voltages with these tools).
- Do not store unit and components without protective packaging.
- Only remove unit and components from the packaging immediately prior to installation.

These notes are not sufficient to guarantee complete protection from electrostatic discharges! We recommend the use of suitable protective equipment.

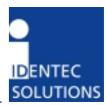

# **Contents**

| 1 | INTE  | RODUCTION                                 | 8    |
|---|-------|-------------------------------------------|------|
|   | 1.1   | ASSOCIATED DOCUMENTS                      | 8    |
| 2 | MEC   | HANICAL INSTALLATION                      | 9    |
|   | 2.1   | DIMENSIONAL DRAWINGS                      | 9    |
| 3 | ELEC  | CTRICAL INSTALLATION                      | 10   |
|   | 3.1   | SAFETY INSTRUCTIONS                       | 10   |
|   | 3.2   | POSITION OF PORTS                         | 10   |
|   | 3.3   | POWER SUPPLY                              | 11   |
|   | 3.4   | RS 485 Bus Connectors                     | 11   |
|   | 3.5   | RS232/USB CONNECTOR                       | 11   |
|   | 3.6   | ETHERNET CONNECTOR                        | 11   |
| 4 | INIT  | TAL OPERATION                             | 13   |
|   | 4.1   | CHECKING THE INSTALLATION                 | 13   |
|   | 4.2   | CONFIGURATION                             | 13   |
|   | 4.2.1 | Tools Needed                              | 13   |
|   | 4.3   | CONFIGURATION OF THE ETHERNET INTERFACE   | 13   |
|   | 4.4   | STATUS DISPLAY (LEDS)                     | 14   |
| 5 | MAII  | NTENANCE                                  | 15   |
|   | 5.1   | GENERAL                                   | 15   |
|   | 5.2   | PRECAUTIONARY MAINTENANCE                 | 15   |
|   | 5.3   | Spare Parts                               | 16   |
|   | 5.3.1 | Recommended spare parts stock             | 16   |
|   | 5.3.2 | Preparing the spare parts                 | 16   |
|   | 5.3.3 | Examination and repair of exchanged parts |      |
|   | 5.4   | RETURNS                                   | 16   |
| 6 | TECH  | INICAL DATA                               | . 17 |

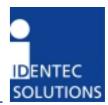

# 1 Introduction

# 1.1 Associated Documents

# Manuals

| IM.0780.EN | System Description, English                                           |
|------------|-----------------------------------------------------------------------|
| IM.0781.EN | i-PORT F310 Hardware and Installation Manual, English (this document) |
| IM.0782.EN | Tag Manual (Mounting, Use, and Maintenance), English                  |
| IM.0783.EN | Symbol Handheld Accessory—Portable Interrogator                       |

# **Data Sheets**

| ID.0680.EN | i-PORT F310, English                       |
|------------|--------------------------------------------|
| ID.0681.EN | i-Q310 ATN—Asset Tag, English              |
| ID.0682.EN | i-Q310 ATR—Asset Tag, English              |
| ID.0683.EN | i-Q310 DRT—Data Rich Tag, English          |
| ID.0684.EN | i-Q310 SET—Sensor Tag, English             |
| ID.0685.EN | i-Q310 LPT—License Plate Tag, English      |
| ID.0686.EN | i-Q310 CST—Container Security Tag, English |
| ID.0689.EN | i-Port H310—Portable Interrogator          |

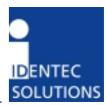

# 2 Mechanical Installation

The unit comes with pre-installed mounting

# 2.1 Dimensional Drawings

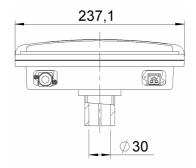

Bottom view

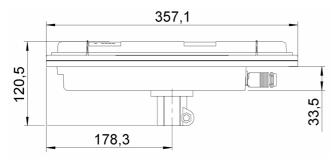

Side view

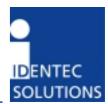

# 3 Electrical Installation

# 3.1 Safety Instructions

- The power supply circuit must comply with the requirements of the SELV circuits (see EN 60950).
- The signal circuits must comply with the requirements of the SELV circuits (see EN 60950).

# Glossary

3.2

 ${\sf SELV} \quad {\sf Safety \ Extra \ Low \ Voltage-Protective \ measure \ against \ dangerous \ body \ currents.}$ 

Protective first voltage, circuit not floating.

**Position of Ports** 

EMC Electromagnetic Compatibility

RxD Receive Data
TxD Transmit Data

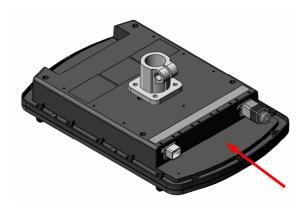

All connectors are at the bottom side of the unit.

The connectors are labeled on the read side of the unit.

| AC SUPPLY  | RS 485        | RS 485       | RS 232 | ETH      |
|------------|---------------|--------------|--------|----------|
| 47 63 Hz   | DC SUPPLY OUT | DC SUPPLY IN | USB    | 10 / 100 |
| 90 260 VAC | 10 30 VDC     | 10 30 VDC    |        |          |

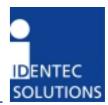

# 3.3 Power Supply

The i-PORT F310 can be powered parallel in two ways:

- Mains voltage applied to the connector labeled "AC SUPPLY, 47 ... 63 Hz, 90 ... 260 VAC"
- DC voltage of 10 to 30 VDC applied to the bus connector labeled "RS 485, DC SUPPLY IN, 10 ... 30 VDC".

So it is easy to have the mains supply as standard plus a backup battery for uninterrupted operation during power failures. Necessary decoupling circuitry is built-in.

#### Warning

Do not apply supply voltage to the connector labeled "RS 485, DC SUPPLY OUT, 10 ... 30 VDC".

#### 3.4 RS 485 Bus Connectors

#### Warning

Do not apply supply voltage to the connector labeled "RS 485, DC SUPPLY OUT, 10 ... 30 VDC".

#### 3.5 RS232/USB Connector

This connector is intended for service and set-up during initial operation. In standard operation this connector is unused. Always use the cap to protect the connector.

Please pay attention to the limitations of cable runs of RS232 (max. 15 m) and USB (max 5 m).

Adapter cables to a PC

### 3.6 Ethernet Connector

#### Warning

Do not connect any device to your network before it has been configured. Before connecting to your network, check that the desired IP address has been set. A not-configured device may have any IP address. A device with the wrong settings may impede the functioning of your network.

Ethernet interface with 10 or 100Mbit/s. Connect the central unit to your network with a wired 1:1 network cable. The host connection is a RJ45 socket. Use a regular Ethernet cable here. The allocation corresponds to that of simple network adapters in PCs (10/100-Base T). Therefore, to connect to the network or the hub, a simple 1:1 network cable is required.

If you want to connect directly to a computer you must use a so-called crossed cable.

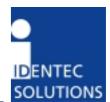

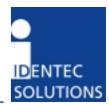

# 4 Initial Operation

# 4.1 Checking the Installation

After completing the installation the operation must be systematically checked. The installation check can be divided into three sections:

- Visual test
- Basic operational check
- Detailed operational check

If the basic check of the operational behavior is to be carried out using a (portable) PC a final check via the intended user control system should also be carried out.

# 4.2 Configuration

#### 4.2.1 Tools Needed

# 4.3 Configuration of the Ethernet Interface

#### Tools needed

- PC with working Ethernet NIC running MS Windows for configuration software
- Software "Device Discovery Utility"
- Crossover Ethernet cable
- Power supply (24 VDC) for the i-PORT
- Network settings from your network administrator

# Prepare the PC

- Disconnect the PC from the network
- Set the Ethernet connection of the PC to DHCP (described below)
- Switch off the proxy settings of the standard web browser

After finishing the configuration of all i-PORTs restore the previous settings of the PC.

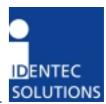

# 4.4 Status Display (LEDs)

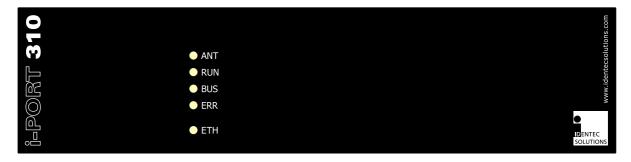

- ANT lights green when transmitting RF to a tag, lights orange when receiving data from a tag
- RUN Device is running properly (LED blinks at approx 1 Hz).
- BUS Blinks GREEN when data is transferred on any of the interfaces
- ERR Blinks RED when an error occurs
- ETH Ethernet connector plugged in (Link)

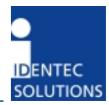

# 5 Maintenance

#### 5.1 General

In principle, the ILR system is maintenance-free. When correctly installed it operates for many years without any problems.

# 5.2 Precautionary Maintenance

Regular checking of all ports and cables belonging to the system is recommended. Unstable connections could lead to damage and malfunctions of the system and therefore should be repaired as soon as possible.

#### A Brief Checklist

- Are all casing intact?
- Are all cables intact?
- Are all connectors intact?
- Are all connectors securely fastened?
- Are all screws still tight?
- Is there suddenly a malfunction at a specific unit?

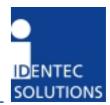

#### 5.3 Spare Parts

#### 5.3.1 Recommended spare parts stock

In order to keep the down time of the system during malfunctions as short as possible it is recommended to have certain spare parts in stock. At least one central unit, one antenna and one antenna cable should be available. With larger systems with more than approx. 15 i-PORTs the doubling of the recommended stock quantity should be considered. Furthermore, it is recommended to have several spare tags in stock, corresponding to approx. 0.5-1~% of the total number of tags.

#### 5.3.2 Preparing the spare parts

In general all spare parts can be used immediately after delivery from IDENTEC SOLUTIONS. However, for the compact communicator there are various settings of the communication parameters. In order to keep the down times short it is recommended to set these parameters before the component is entered into the spare part stock system. In most cases all units within an identification system are used in the same way so that only one setting is required.

#### 5.3.3 Examination and repair of exchanged parts

The data tags and compact communicators are complex electronic power units on which the customer can carry out only very limited repairs. Normally the repairs are carried out at IDENTEC SOLUTIONS or possibly at a distributor. Before a part is sent in for repair a short examination should be carried out.

#### 5.4 Returns

Parts or main components returned for repair or exchange must be handled with great care. PC cards must be returned in the appropriate ESD-protecting packaging material.

All returns should include a completed returns form (see appendix) and be sent to the local distributor or to:

IDENTEC SOLUTIONS AG Service Department Millenium Park 2 6890 Lustenau AUSTRIA / AUTRICHE

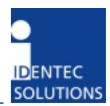

#### 6 Technical Data

Compatibility ILR® i-Q310 ISO 18000-7 Tags

**Performance** 

Write range Up to 100 m (300 ft) Read range Up to 100 m (300 ft)

Read rate identification 100 tags/s

Communication

Frequency 433.92 MHz
Certification ISO/IEC 18000-7
Data rate up/download 27.778 kbits/s
Number of antennas 1 (Embedded)

Antenna connection internal

Transmit power  $\leq$  0 dBm, digitally adjustable

Transmission safeguard 16 bit CRC

Sensitivity -85 dBm/ high sensitivity (digitally adjustable) -55 dBm/ normal sensitivity

**CPU** 

Program memory 2 MBytes Flash Configuration memory Up to 128 kBytes

**Interfaces** 

Host interface Ethernet, RS232, RS485 (IN and OUT), USB Status display 5 LEDs (ANT1, ANT2, RUN, BUS, ERR)

**Electrical** 

Power source 10 – 30 VDC, 100 – 240 VAC, 50 – 60 Hz AC

Input power < 0.5 W

**Environmental** 

Operating temperature -30 °C to +60 °C (-22 °F to +140 °F) Storage temperature -40 °C to +70 °C (-40 °F to +158 °F)

Humidity 90 % non-condensing

**Physical** 

Dimensions 285 mm  $\times$  202 mm  $\times$  60 mm (11.2 in.  $\times$  7.95 in.  $\times$  2.36 in.)

Case material Plastic/Aluminum

Weight 800 g Package rating IP64